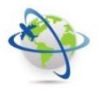

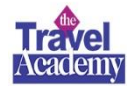

Poltrona Frau Group

Gentile collega, l'Ufficio Viaggi Interno è lieto di comunicarti che a decorrere da

### **LUNEDI 5 MARZO 2018**

l'acquisto della biglietteria ferroviaria (Italo – Trenitalia) sul territorio italiano da portale **CWT BOOK2GO** passerà da "*servizi assisted*" a "*servizi online*".

I principali vantaggi dell'acquisto della tua biglietteria ferroviaria Italia in **MODALITA' ONLINE BOOKING TOOL** sono:

- Visualizzazione opzioni treni e costi in tempo reale
- Confronto immediato di disponibilità, tariffe e orari
- Valutazione rapida della soluzione di viaggio più idonea
- Selezione immediata del biglietto ferroviario alla migliore tariffa disponibile
- Visualizzazione delle soluzioni di viaggio consentite dalla Travel Policy Aziendale
- Visualizzazione delle tariffe corporate
- Pagamento a carico dell'azienda

Per maggiori informazioni puoi consultare il MANUALE CWT qui di seguito: troverai una breve guida sulla modalità di acquisto **TRENI con MODALITA' ONLINE.**

**ATTENZIONE**! Ricordati di scegliere di preferenza la **TARIFFA CORPORATE** in quanto il tool recepisce i contratti che l'Ufficio Viaggi Interno ha stipulato con Trenitalia e Italo.

Eccezion fatta per eventuali TARIFFE PROMO che potrebbero risultare più convenienti delle TARIFFE CORPORATE.

Per le tue trasferte prendi il treno con un click! Buon viaggio!

**Travel Office Poltrona Frau Group**

### **PFG VIAGGIARE INFORMATI!**

**PFG TRAVEL:** prendi visione di tutte le NOTE OPERATIVE TRAVEL su INTRANET AZIENDALE POLTRONA FRAU GROUP sezione TRAVEL

**PFG TRAVEL POLICY**: prendi visione nella INTRANET AZIENDALE POLTRONA FRAU GROUP

**CWT RISPONDE**: scrivi alla email dedicata PFG [poltronafrau.it@contactcwt.com](mailto:poltronafrau.it@contactcwt.com) – Call Centre dedicato PFG t. +39 011 19523232

**PFG TRAVEL ACADEMY**: segui gli aggiornamenti dei servizi viaggio nella INTRANET AZIENDALE POLTRONA FRAU GROUP

**CWT PORTAL**: completa il tuo profilo di viaggio con TUTTI i tuoi DATI nella sezione CWT PORTRAIT. Richiedi le credenziali di accesso a <https://sso.carlsonwagonlit.com/login.do>

**CWT APP TO GO**: scarica l'APP di viaggio per ricevere dettagli trasferta e informazioni in tempo reale (itinerari di viaggio, flight alert, mobile check-in, ecc.)

**CWT B2G**: richiedi assistenza per problemi portale CWT BOOK TO GO a [onlinesupport.it@contactcwt.com](mailto:onlinesupport.it@contactcwt.com) oppure allo 06 82074894

### **CWT Book2Go –** *Treni online*

Gruppo Poltrona Frau

Febbraio 2018

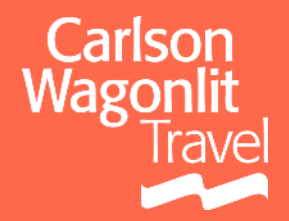

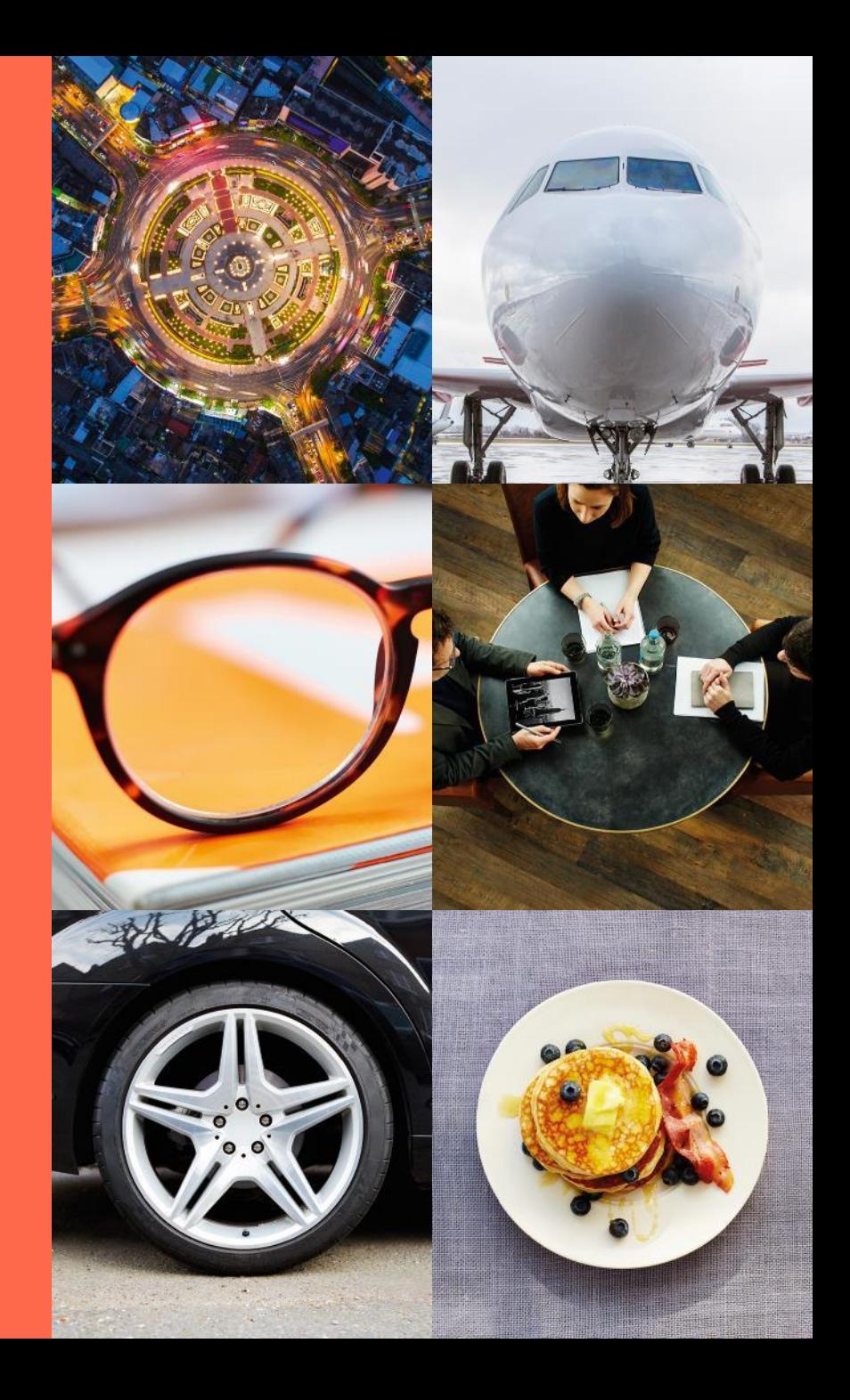

### **Accesso a CWT Book2Go**

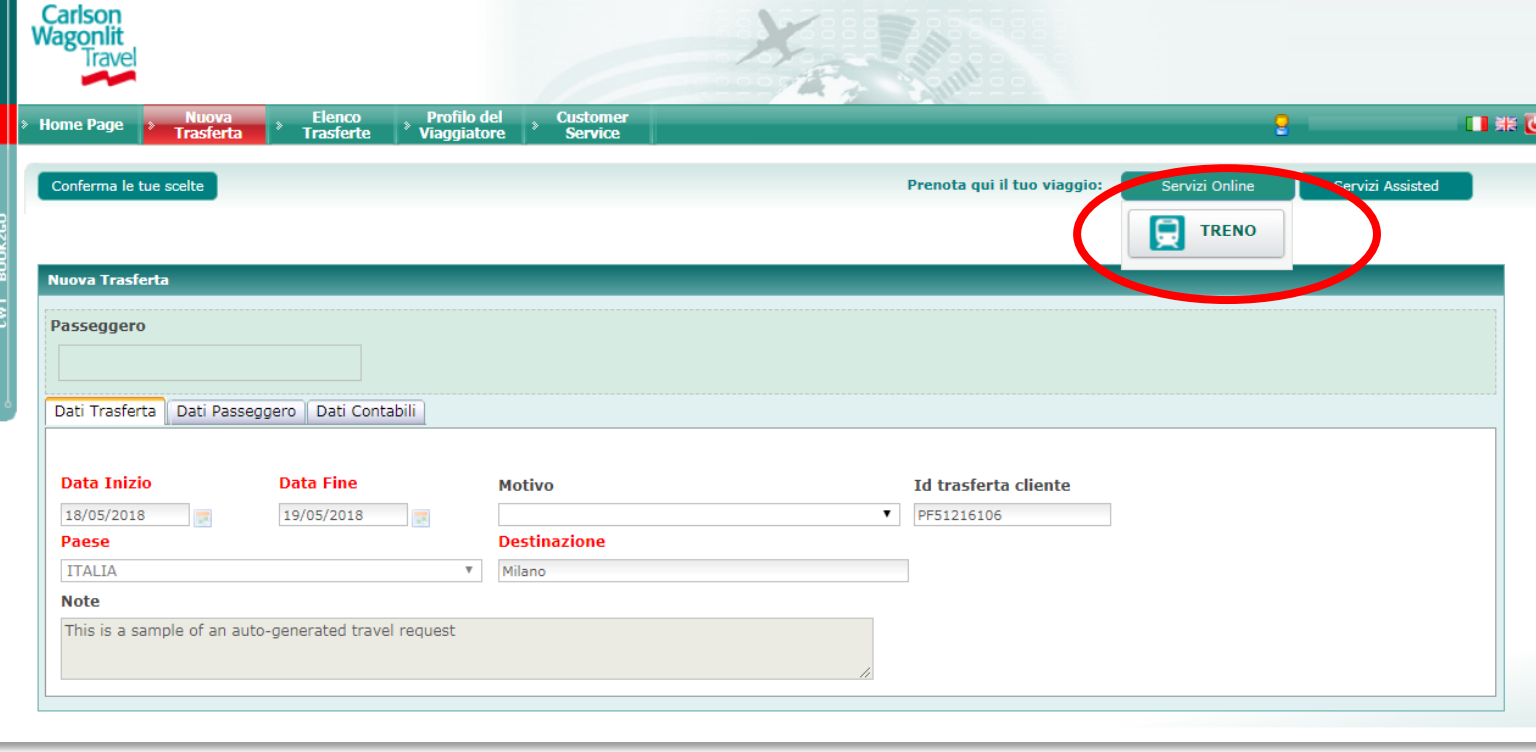

- **E** L'accesso a CWT Book2go avviene da Z\_Travel
- Si approda direttamente in Nuova Trasferta. I dati della trasferta sono precompilati e non modificabili

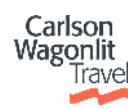

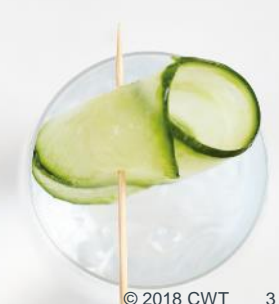

### **Acquisto di un biglietto ferroviario 1/6** Carlson Wagonlit **rave** > TORNA ALLA TRASFERTA | > CERCA TRENI | >  $\blacksquare$  CARRELLO **RICERCA** > RISULTATI > CARRELLO > RIEPILOGO > CONFERMA **CERCA TRENI** RENITALIA © Andata e ritorno O Solo Andata  $.$ italo Città di arrivo<sup>\*</sup> Città di partenza Milano (tutte Le Stazioni) Data di partenza ' Orario di partenza \* 18-05-2018 Seleziona. Data di ritorno<sup>3</sup> Orario di ritorno<sup>\*</sup> 19-05-2018 Seleziona.  $\textcolor{green}\bullet$  Tutti i treni  $\textcolor{green}\circ$  Alta velocità  $\textcolor{green}\circ$  Regionali/Intercity **Cerca Treni ATTENZIONE!** Le soluzioni di viaggio regionali contrassegnate dal simbolo del carrello barrato non sono vendibili online. Per questi casi si consiglia di procedere alla richiesta in  $\odot$ modalità Assisted. Il biglietto potrà essere scaricato direttamente dal tool, nella sezione "Elenco Trasferte", dopo aver effettuato l'invio all'Agenzia.

- Selezionare il **tipo di viaggio** (andata e ritorno o solo andata), la **città di partenza** e **gli orari di partenza e di ritorno**
- Per non limitare la visibilità delle tariffe, laddove si può selezionare più di una stazione è da preferire la scelta dell'opzione «Tutte le stazioni»

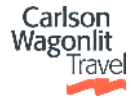

### **Example 2018 Cliccare su «Cerca treni»**  $\bullet$  2018 CWT 402018 CWT

# **Acquisto di un biglietto ferroviario 2/6**

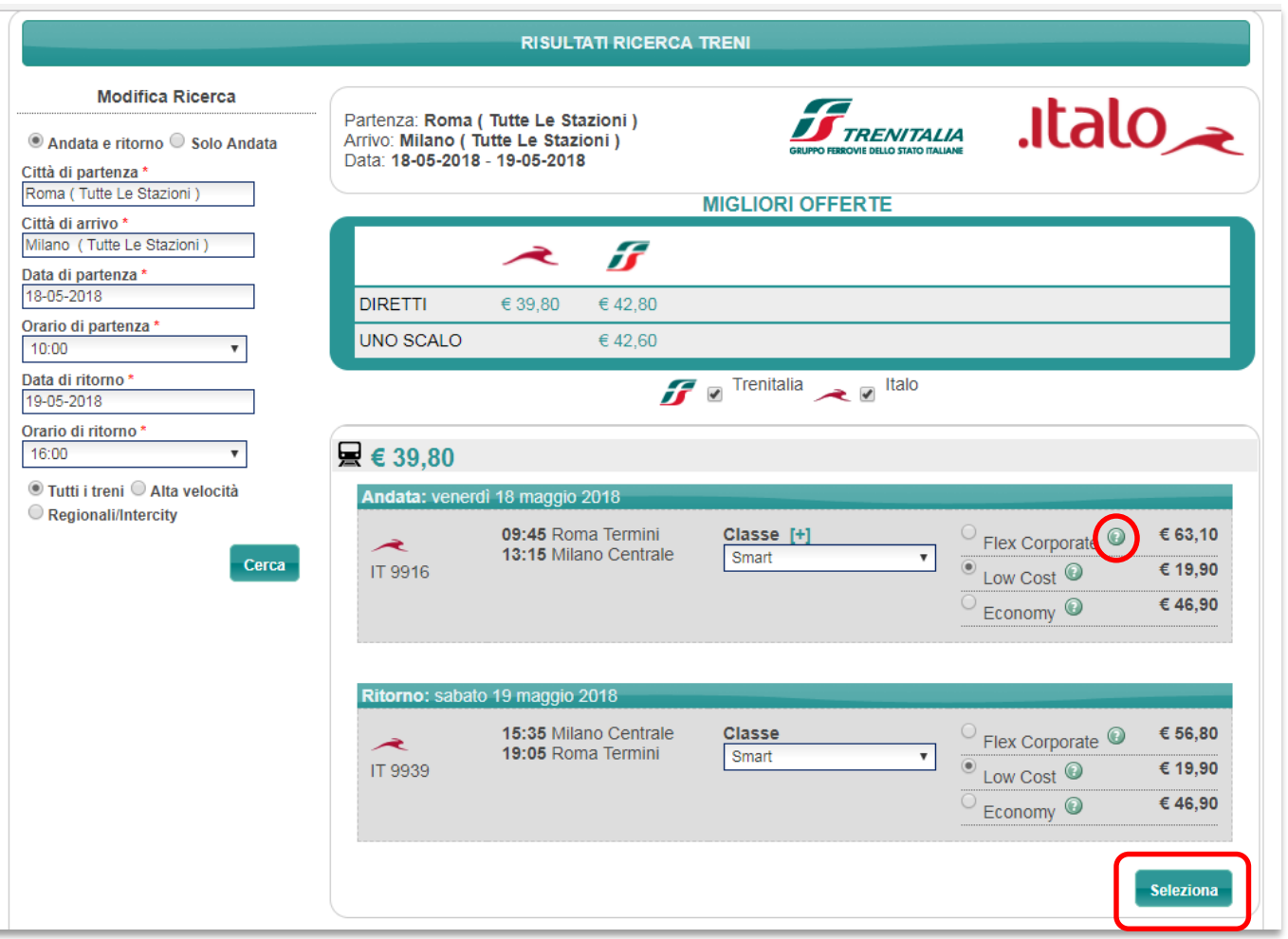

Carlson Vagonlit

- In questa schermata saranno visibili le soluzioni disponibili, sia per la tratta di andata sia per quella di ritorno (se selezionata)
- Per visualizzare le regole tariffarie della soluzione scelta, cliccare sul simbolo del punto interrogativo
- Dopo aver scelto la soluzione desiderata cliccare su «**Seleziona**».

Attenzione: saranno proposte esclusivamente le soluzioni «in policy» (2^ classe).

### **Acquisto di un biglietto ferroviario 3/6**

RICERCA > RISULTATI > CARRELLO > RIEPILOGO > CONFERMA **E** CARRELLO hai n. 1 prodotti nel tuo carrello per un importo complessivo di € 39,80 1 treno: € 39,80 **Continua** Passeggero **TEST EMINDS** Telefono: 339-112233 Email: support@eminds.it € 39.80 **Treno** Andata: venerdì 18 maggio 2018 Num. Treno Durata Classe Smart 9916 09:45 Roma Termini  $03:30$ Low Cost **ITALO TRENO** 13:15 Milano Centrale Condizioni di acquisto Ritorno: sabato 19 maggio 2018 Num. Treno Durata Classe Smart 9939 15:35 Milano Centrale  $03:30$ **Low Cost ITALO TRENO** 19:05 Roma Termini Condizioni di acquisto **Rimuovi** La PROMO che stai acquistando è soggetta a delle limitazioni per le modifiche e i rimborsi. hai n. 1 prodotti nel tuo carrello per un importo complessivo di € 39,80 1 treno: € 39,80 Continua

● Una volta verificati i dati sulla schermata di riepilogo procedere con l'acquisto cliccando sul tasto «**Continua**»

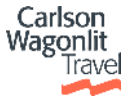

### **Acquisto di un biglietto ferroviario 4/6**

### RICERCA > RISULTATI > CARRELLO > RIEPILOGO > CONFERMA **INSERIMENTO DATI PASSEGGERI** hai n. 1 prodotti nel tuo carrello per un importo complessivo di € 39,80 1 treno: € 39.80 Indietro Conferma Passeggero **TEST EMINDS** Telefono: 339-112233 Email: support@eminds.it € 39.80 **Treno** Andata: ven 18 mag 2018 Num. Treno **Durata** Classe Smart 09:45 Roma Termini 9916 03:30 Low Cost **ITALO TRENO** 13:15 Milano Centrale Condizioni di acquisto Ritorno: sab 19 mag 2018 Classe Num. Treno **Durata** Smart 9939 15:35 Milano Centrale  $03:30$ Low Cost **ITALO TRENO** 19:05 Roma Termini Condizioni di acquisto La PROMO che stai acquistando è soggetta a delle limitazioni per le modifiche e i rimborsi. Codice Carta Italo+: Nel caso in cui si è in possesso di una carta fedeltà inserire il numero esatto del codice riportato sulla  $\Box$  Ho letto ed accetto le condizioni di acquisto del treno TOTALE PRATICA € 39,80 hai n. 1 prodotti nel tuo carrello per un importo complessivo di € 39,80 1 treno: € 39.80 Indietro Conferma

- Dopo la conferma delle opzioni scelte il sistema rimanda alla pagina di **Riepilogo**
- È possibile inserire il numero della **Carta fedeltà.** Tale campo risulterà precompilato se il dato è già stato inserito in CWT Portrait
- È necessario confermare di aver letto e accettato le **Condizioni d'acquisto**

Cliccare **Conferma**

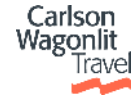

### **Acquisto di un biglietto ferroviario 5/6**

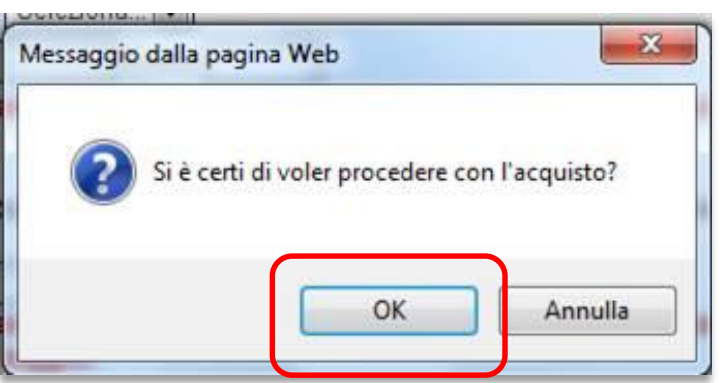

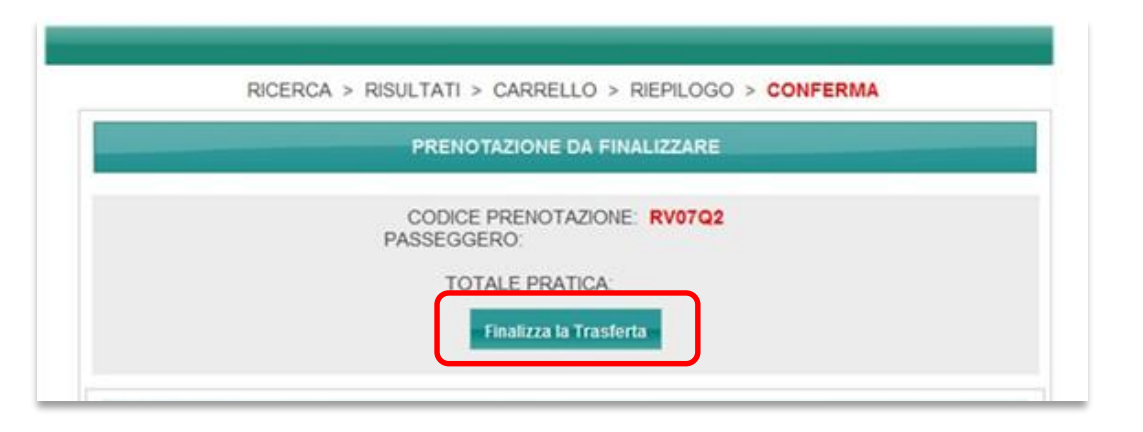

 Selezionare **OK** sull'apposito warning

• Si aprirà una pagina con **il Codice di Prenotazione**

Per procedere con l'acquisto, clicca su **Finalizza la Trasferta**

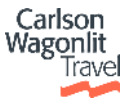

## **Acquisto di un biglietto ferroviario 6/6**

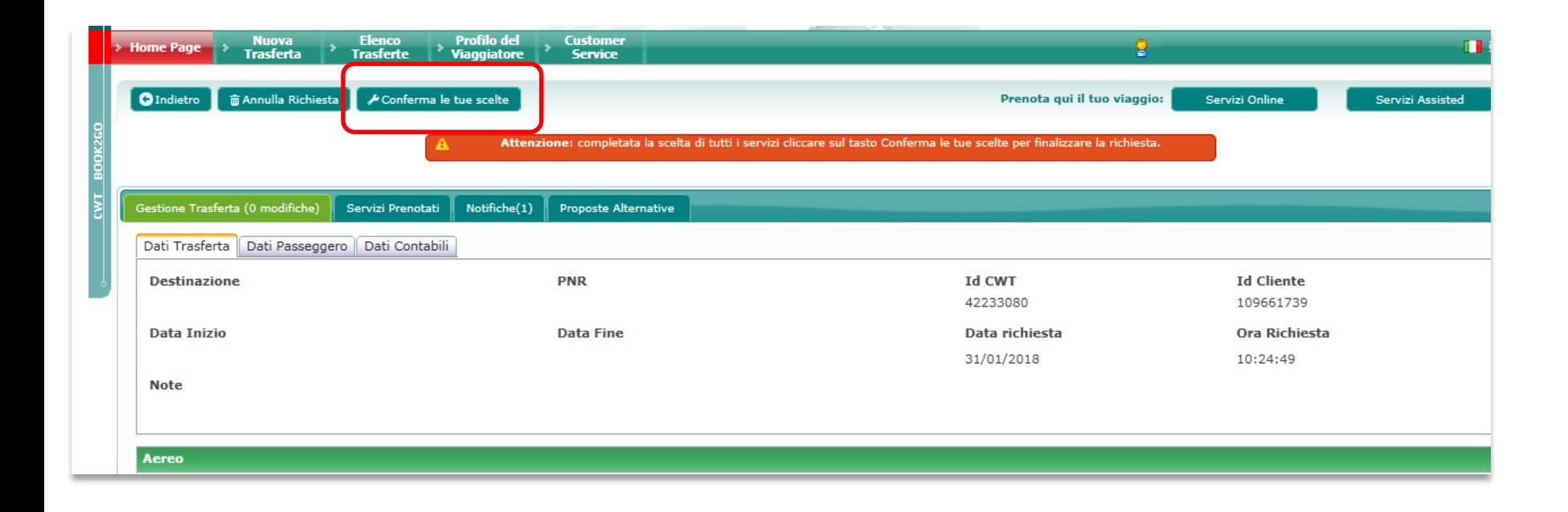

- Si aprirà la pagina di trasferta
- Per completare le operazioni e per l'emissione dei documenti di viaggio cliccare su **Conferma le tue scelte**
- Il CWT Itinerary ed il biglietto saranno inviati in automatico al vostro indirizzo di posta aziendale

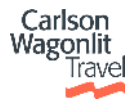

### **CWT to GO: visualizzazione biglietto**

 Il biglietto ferroviario sarà sincronizzato anche all'interno della **app mobile CWT to Go** con evidenza di carrozza e numero di posto

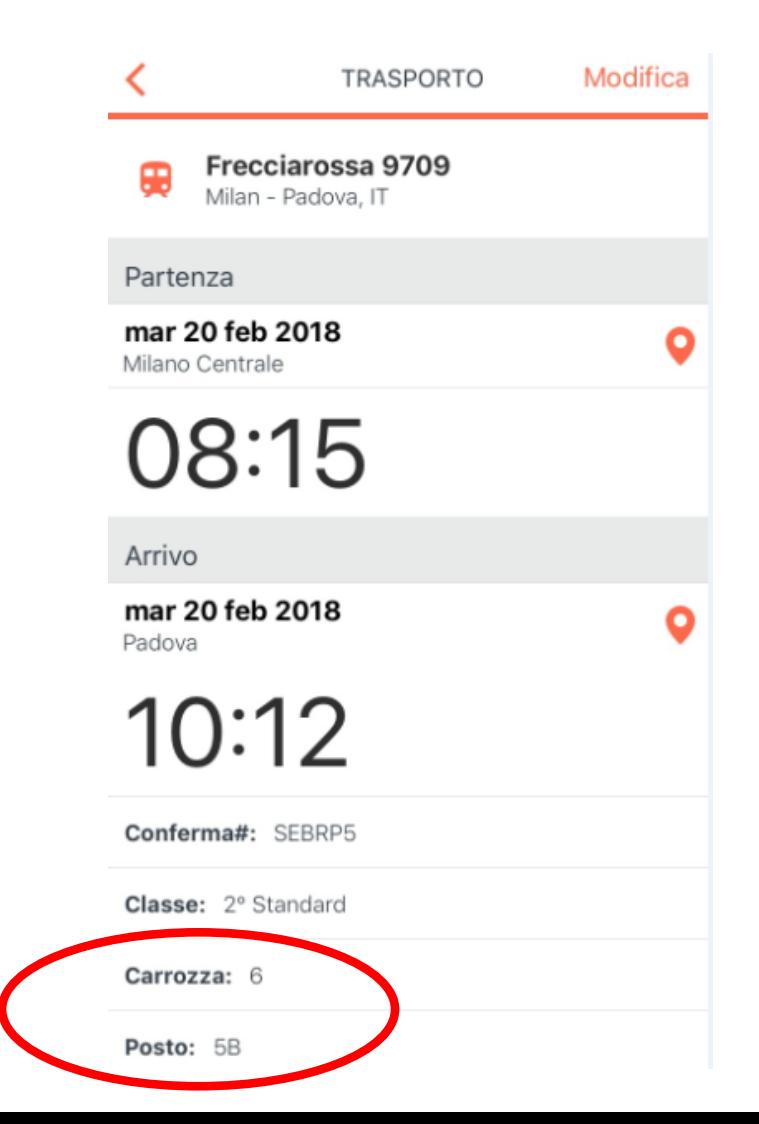

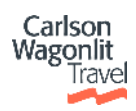

### **Modificare e cancellare un biglietto ferroviario**

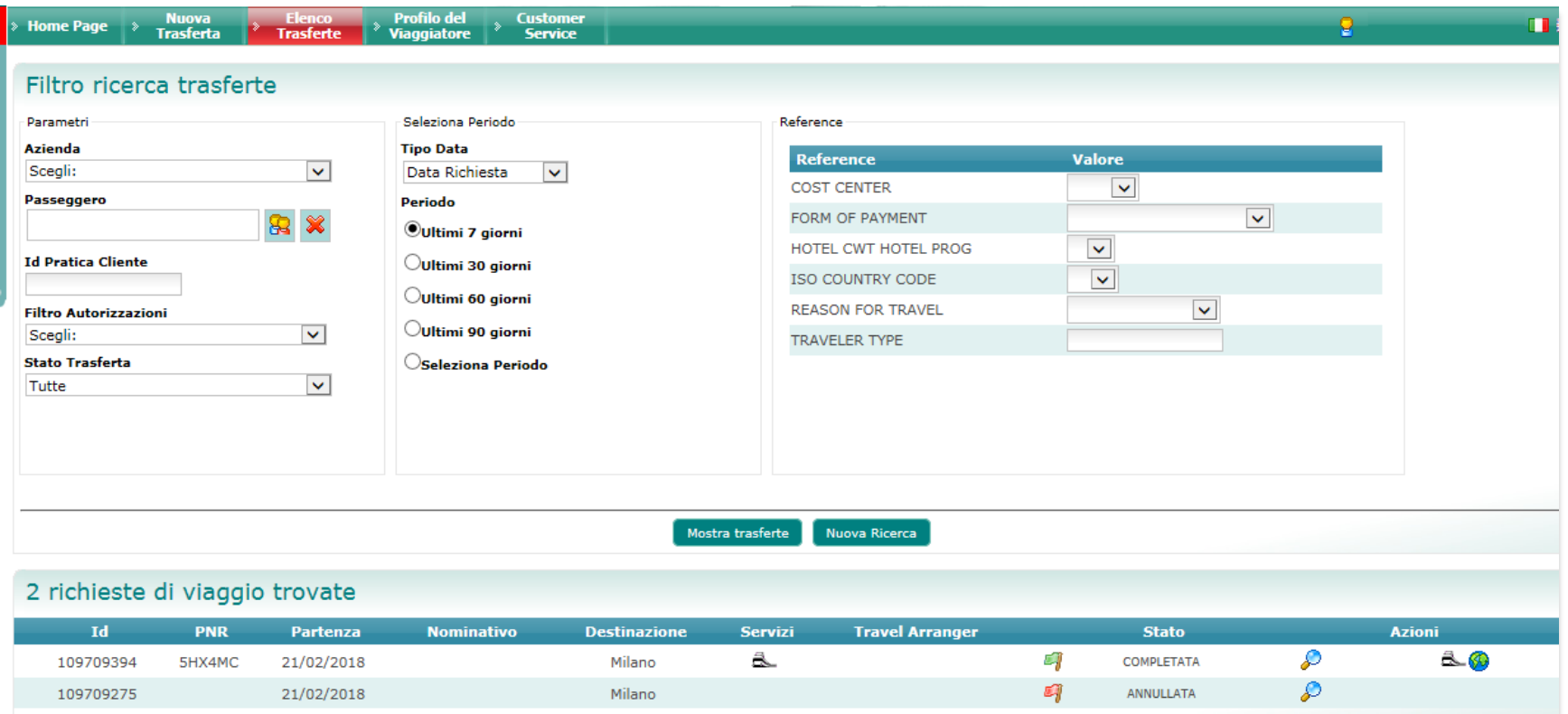

- Per **Modificare** o **Cancellare** un biglietto cliccare sul tab « **Elenco trasferte**» e procedere con la richiesta di modifica e/o annullamento
- Le modifiche e i rimborsi verranno gestiti dagli operatori CWT

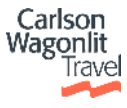

### **Visualizzare un biglietto ferroviario**

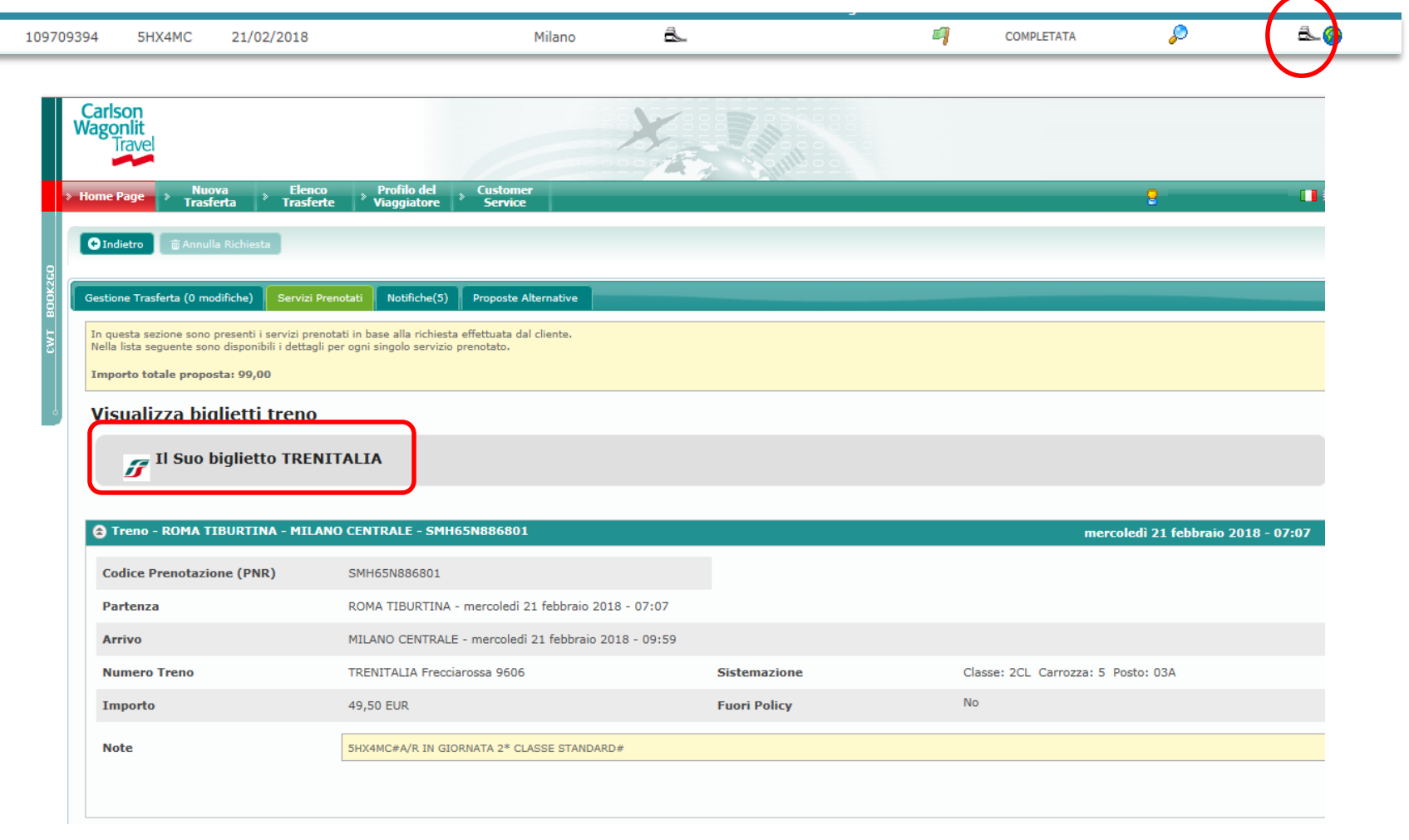

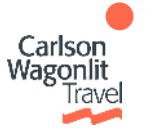

Per recuperare il biglietto in formato pdf cliccare sull'icona del treno, quindi sul link «**Il Suo biglietto**»

## **Tipologia di viaggiatori: Deroghe e Eccezioni**

- Le prenotazioni dovranno essere gestite offline per le seguenti tipologie di viaggiatori:
	- GUEST
	- External
	- **Expat**
	- Allestitori
	- Montatori

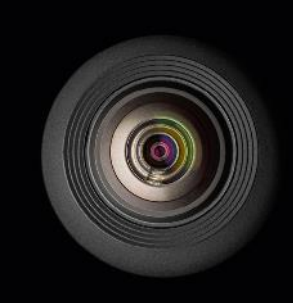

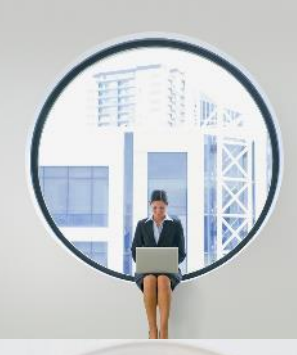

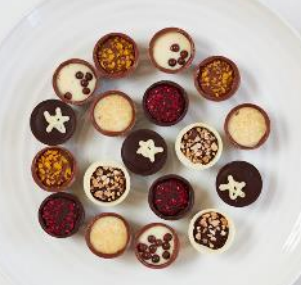

© 2018 CWT 13

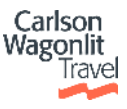

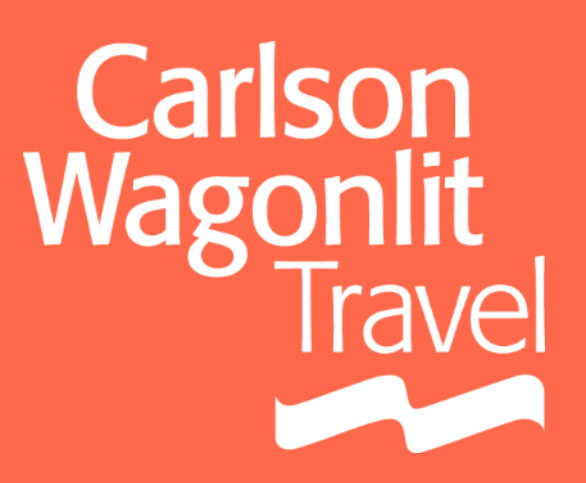